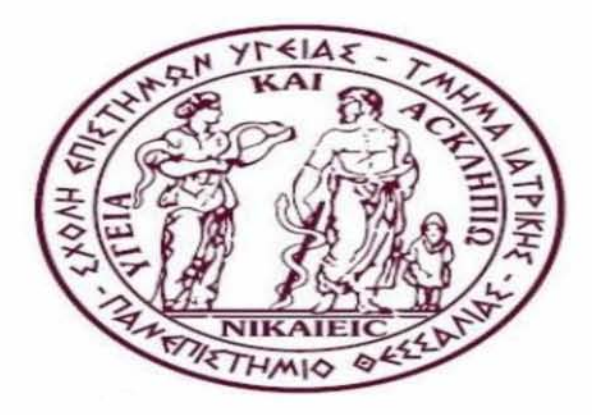

## *SCHOOL OF MEDICINE UNIVERSITY OF THESSALY POSTGRADUATE PROGRAMME (MSC)*

# **"Research Methodology in Biomedicine, Biostatistics and Clinical Bioinformatics"**

**Master's Thesis**

# **Multicollinearity: diagnostics and PCA as a method of handling**

# **Πολυσυγγραμμικότητα: διαγνωστικές μέθοδοι και Ανάλυση Κύριων Συνιστωσών ως μέθοδος χειρισμού**

## **Scientific Committee:**

Apostolos Batsidis, *MSc, PhD, Assistant Professor, Probability, Statistics and Operations Research Unit,Department of Mathematics, University of Ioannina* (Supervisor)

Ioannis Stefanidis, MD, PhD, Professor of Internal *Medicine/Nephrology,Faculty of Medicine, University of Thessaly* Chrysoula Doxani, *MSc, MD, PhD, Research Fellow in Genetic Pharmacoepidemiology, University of Thessaly*

## **Γημητρακόπουλος Παναγιώτης**

E-mail: [p.dimitrakopoulos@gmail.com](mailto:p.dimitrakopoulos@gmail.com)

Academic year: 2016 - 2017

## **ΠΕΡΙΛΗΨΗ**

Η συγγραμμικότητα (collinearity) ή πολυσυγγραμμικότητα (multicollinearity) είναι εκείνη η ανεπιθύμητη κατάσταση, η οποία εμφανίζεται στην πολυμεταβλητή παλινδρόμηση όταν μία ανεξάρτητη μεταβλητή είναι γραμμική συνάρτηση των υπόλοιπων ή κάποιων ανεξάρτητων μεταβλητών.

Στην παρούσα εργασία πραγματοποιείται ανάλυση όλων των δεικτών διάγνωσης της πολυσυγγραμμικότητας, καθώς και της μεθόδου αντιμετώπισής της, η οποία είναι η Ανάλυση Κύριων Συνιστωσών (PCA). Μάλιστα, εφαρμόζεται η συγκεκριμένη μέθοδος σε ένα σύνολο ιατρικών δεδομένων με τη βοήθεια του SPSS.

Πιο συγκεκριμένα, το πρώτο κεφάλαιο αποτελεί μια εισαγωγή στην έννοια της πολυσυγγραμμικότητας. Παρουσιάζεται ένα πλήθος δεικτών με τη βοήθεια των οποίων μπορεί να εντοπιστεί το συγκεκριμένο πρόβλημα και αναφέρεται η μέθοδος Ανάλυσης Κύριων Μεταβλητών, με την οποία το αντιμετωπίζουμε.

Στο δεύτερο κεφάλαιο γίνεται μια εκτενής ανάλυση της μεθόδου PCA (Principal Component Analysis). Επίσης, παρουσιάζεται ένα παράδειγμα, στο οποίο αναλύεται η συγκεκριμένη μέθοδος.

Στο τρίτο κεφάλαιο εφαρμόζεται η μέθοδος PCA σε ένα σύνολο ιατρικών δεδομένων. Παρουσιάζεται η αποτελεσματικότητα της μεθόδου στη διάγνωση και την αντιμετώπιση του προβλήματος της πολυσυγγραμμικότητας, καθώς κι ο απλός χειρισμός της με τη βοήθεια του SPSS.

## **Λέξεις κλειδιά**

Πολυσυγγραμμικότητα, Πολυμεταβλητή Ανάλυση Παλινδρόμησης, Ανάλυση Κύριων Συνιστωσών, SPSS.

## **ABSTRACT**

Multicollinearity exists when two or more of the predictors in a regression model are moderately or highly correlated. Unfortunately, when it exists, it can wreak havoc on our analysis and thereby limit the research conclusions we can draw.

This dissertation introduces all indices of multicollinearity diagnoses, the basic principle of principal component regression and determination of "best" equation method.

The first chapter is an introduction to the multicollinearity (or collinearity). Afterwards, the procedure of diagnosis of this problem is presented. There are many indices that indicate this problem.

The second chapter deals with the method PCA (Principal Component Analysis). Specifically, the basic concepts are cited and the Principal Component Regression is analyzed. At the end of the chapter, PCA is proposed and illustrated by an example.

In the third chapter, the method PCA is applied to a real medical data set. This demonstrates the utility and versatility of the method.

### **Key words**

Multicollinearity diagnosis, Multiple Regression Analysis, Principal Component Analysis, SPSS.

## **ΚΕΦΑΛΑΙΟ 1ο**

## **ΕΙΣΑΓΩΓΗ ΣΤΟ ΠΡΟΒΛΗΜΑ ΤΗΣ ΠΟΛΥΣΥΓΓΡΑΜΜΙΚΟΤΗΤΑΣ**

Η ερμηνεία ενός προβλήματος με χρήση της μεθόδου αναλύσεως της πολλαπλής παλινδρόμησης επιτυγχάνεται καλύτερα όταν οι ανεξάρτητες μεταβλητές, οι οποίες αποτελούν το μοντέλο είναι μεταξύ τους ασυσχέτιστες. Όταν υπάρχουν έντονες συσχετίσεις μεταξύ των ανεξάρτητων μεταβλητών είναι αρκετά δύσκολο να αξιολογηθεί η πραγματική επίδραση μιας συγκεκριμένης ανεξάρτητης μεταβλητής πάνω στην εξαρτημένη μεταβλητή. Στην περίπτωση κατά την οποία οι ανεξάρτητες μεταβλητές δεν είναι ορθογώνιες μεταξύ τους είναι πιθανό οι εκτιμούμενοι συντελεστές παλινδρόμησης να είναι εξαιρετικά ασταθείς. Τότε οι τιμές τους υφίστανται σημαντικές αλλαγές όταν κάποια νέα μεταβλητή προστίθεται ή απομακρύνεται ή όταν συμβαίνουν μικρές μεταβολές στα δεδομένα του προβλήματος. Η κατάσταση που δημιουργείται όταν υπάρχουν ισχυρές συσχετίσεις μεταξύ των ανεξάρτητων μεταβλητών στην πολλαπλή παλινδρόμηση ονομάζεται πολυσυγγραμμικότητα (multicollinearity). Όταν εμφανίζεται αυτό το πρόβλημα χρειάζεται ιδιαίτερη προσοχή στην ερμηνεία των εκτιμητριών που προκύπτουν από το συγκεκριμένο μοντέλο[1].

Ο δείκτης που χρησιμοποιείται συχνότερα για να δικαιολογηθεί η πολυσυγγραμμικότητα είναι ο απλός συντελεστής συσχέτισης. Όταν ο απλός συντελεστής συσχέτισης μεταξύ δύο ανεξάρτητων μεταβλητών είναι μεγάλος, λαμβάνεται υπόψη η πολυσυγγραμμικότητα. Εκτός από τον απλό συντελεστή συσχέτισης, μπορεί να προσδιοριστεί η πολυσυγγραμμικότητα με τη χρήση του SPSS και πιο συγκεκριμένα με τη βοήθεια των δεικτών tolerance και *variance in flation factor (VIF).*

$$
Tolerance = 1 - R_i^2,
$$

όπου  $R_i^2$  είναι ο συντελεστής προσδιορισμού της ανεξάρτητης μεταβλητής ως προς τις άλλες ανεξάρτητες μεταβλητές.

Όταν οι τιμές του δείκτη *tolerance* είναι μικρές, δηλαδή κοντά στο 0, τότε υφίσταται πρόβλημα πολυσυγγραμμικότητας. Ο δείκτης *VIF* είναι αντιστρόφως ανάλογος με το 1 δείκτη tolerance,  $VIF_i = \frac{1}{1-R^2}$ . Συνεπώς, οι μεταβλητές των οποίων ο δείκτης *tolerance* έχει μικρές τιμές, έχουν μεγάλο *VIF.* Για τις μεταβλητές αυτές υφίσταται το πρόβλημα της πολυσυγγραμμικότητας. Επιπρόσθετοι δείκτες διάγνωσης πολυσυγγραμμικότητας είναι οι δείκτες *eigenvalue* (ιδιοτιμή), *condition index* και *variance proportion.* Οι ιδιοτιμές παρέχουν μια ένδειξη για τις διακριτές διαστάσεις που υπάρχουν μεταξύ των ανεξάρτητων μεταβλητών. Όταν αρκετές ιδιοτιμές είναι κοντά στο 0, τότε οι ανεξάρτητες μεταβλητές είναι αρκετά συσχετισμένες μεταξύ τους και ο πίνακας X καλείται ill-conditioned. Ο *condition index* είναι η τετραγωνική

ρίζα του πηλίκου της μέγιστης ιδιοτιμής προς κάθε διαδοχική ιδιοτιμή. Όταν ο δείκτης *condition index* παίρνει τιμές από 15 έως 30, τότε υποδεικνύεται μέτριο πρόβλημα πολυσυγγραμμικότητας, ενώ όταν παίρνει τιμές μεγαλύτερες από 30 υπάρχει σοβαρό πρόβλημα πολυσυγγραμμικότητας. Ο δείκτης *variance proportion* είναι αναλογίες διακύμανσης της εκτίμησης που υπολογίζονται από κάθε κύρια συνιστώσα που σχετίζεται με κάθε μία από τις ιδιοτιμές. Οι υψηλές τιμές του δείκτη *condition index* συμβάλλουν στην αύξηση της διακύμανσης των ανεξάρτητων μεταβλητών. Συνεπώς, οι ανεξάρτητες μεταβλητές με μεγάλες διακυμάνσεις είναι εκείνες που είναι αρκετά συσχετισμένες μεταξύ τους. Η κύρια συνιστώσα παλινδρόμησης είναι η μέθοδος συνδυασμού γραμμικής παλινδρόμησης με την ανάλυση κύριων συνιστωσών *(principal component analysis* (PCA)). Η ανάλυση κύριων συνιστωσών είναι μία στατιστική διαδικασία, η οποία μετατρέπει μία ομάδα παρατηρήσεων συσχετιζόμενων μεταβλητών σε μία ομάδα νέων τιμών μη γραμμικά συσχετιζόμενων μεταβλητών οι οποίες καλούνται κύριες συνιστώσες. Κατόπιν, φτιάχνουμε τις εξισώσεις παλινδρόμησης με ένα σύνολο μη συσχετισμένων βασικών μεταβλητών και παίρνουμε την «καλύτερη» εξίσωση σύμφωνα με την αρχή του μέγιστου συντελεστή προσδιορισμού  $R^2$  και του ελάχιστου τυπικού σφάλματος εκτίμησης. Τέλος, η «καλύτερη» εξίσωση μετατρέπεται σε γενική εξίσωση γραμμικής παλινδρόμησης.

## **ΚΕΦΑΛΑΙΟ 2ο**

### **ΑΝΑΛΥΣΗ ΤΗΣ ΜΕΘΟΔΟΥ ΤΗΣ ΠΑΛΙΝΔΡΟΜΗΣΗΣ ΤΩΝ ΚΥΡΙΩΝ ΣΥΝΙΣΤΩΣΩΝ**

Τα βήματα που ακολουθούμε για τη μέθοδο της παλινδρόμησης των κύριων συνιστωσών είναι τα εξής<sup>[5]</sup>:

- 1. Στην περίπτωση που έχουμε μεγάλο αριθμό ανεξάρτητων μεταβλητών εφαρμόζουμε την μέθοδο *stepwise*, με σκοπό να βρούμε ποιές *p* ανεξάρτητες μεταβλητές είναι στατιστικά σημαντικές (p<0.05) για το μοντέλο μας.
- 2. Παίρνουμε αυτό το σετ των *p* ανεξάρτητων μεταβλητών και εφαρμόζουμε ανάλυση κύριων συνιστωσών, ούτως ώστε να μετατρέψουμε το σύνολο των συσχετιζόμενων μεταβλητών σε ένα σύνολο μη συσχετιζόμενων κύριων συνιστωσών.
- 3. Υπολογίζουμε την τυποποιημένη (standardized) εξαρτημένη μεταβλητή, τις *p* τυποποιημένες (standardized) ανεξάρτητες μεταβλητές και τις τιμές των *p* κύριων συνιστωσών αντίστοιχα σύμφωνα με τις εξισώσεις (1), (2), (3) για την κατασκευή των*p* τυποποιημένων εξισώσεων παλινδρόμησης.

$$
Y' = \frac{Y - \bar{Y}}{S_Y} \tag{1}
$$

$$
X'_{i} = \frac{X_{i} - \bar{X}_{i}}{S_{X_{i}}}, i = 1, 2, ..., p
$$
 (2)

$$
C_i = a_{i1}X'_1 + a_{i2}X'_2 + \dots + a_{ip}X'_p, \ i = 1, 2, \dots, p \quad (3),
$$

όπου Y' είναι standardized εξαρτημένη μεταβλητή, Y η εξαρτημένη μεταβλητή, S<sub>Y</sub> η τυπική απόκλιση της εξαρτημένης μεταβλητής, *Ϋ* η μέση τιμή της εξαρτημένης μεταβλητής, Χ' είναι η i-οστή standardized ανεξάρτητη μεταβλητή, Χ<sub>ι</sub> είναι η i-οστή ανεξάρτητη μεταβλητή και *Xi* είναι η μέση τιμή των i ανεξάρτητων μεταβλητών, S<sub>X<sub>i</sub></sub> είναι η τυπική απόκλιση των i ανεξάρτητων μεταβλητών,  $C_i$ η i-οστή κύρια συνιστώσα και *a* iy είναι ο συντελεστής του πίνακα των κύριων συνιστωσών.

4. Κατασκευάζουμε την εξίσωση παλινδρόμησης της standardized κύριας συνιστώσας με την πρώτη κύρια συνιστώσα, με τη δεύτερη, κ.ο.κ., με τη m-οστή. Παράλληλα ελέγχουμε αν οι κύριες συνιστώσες είναι ανεξάρτητες μεταξύ τους. Με αυτόν τον τρόπο καθορίζουμε την «καλύτερη» εξίσωση με βάση το μέγιστο συντελεστή προσδιορισμού *R2* και το μικρότερο τυπικό σφάλμα (S.E.). Έτσι προκύπτει ότι:

$$
\hat{\mathbf{y}}_i' = \sum B_i' C_i \tag{4},
$$

 $δπovj = 1, ..., m ≤ pκαi i = 1, ..., K ≤ p,$ 

*y '* είναι η εκτιμήτρια των j -οστων standardized κύριων συνιστωσών του μοντέλου και *Βί* είναιο i-στος standardized συντελεστής μερικής παλινδρόμησης του μοντέλου.

5. Από τις εξισώσεις (3) και (4) προκύπτει ότι:

$$
\hat{y}' = \sum b_i' X_i' (i = 1, ..., K \le p)
$$
 (5),

όπου *y '* είναι η εκτιμήτρια των τυποποιημένων (standardized) κύριων συνιστωσών του μοντέλου και *b*' είναι ο standardized συντελεστής μερικής παλινδρόμησης της τυποποιημένης (standardized) εξίσωσης γραμμικής παλινδρόμησης.

6. Υπολογίζουμε τους συντελεστές μερικής παλινδρόμησης και τη σταθερά, σύμφωνα με τις εξισώσεις (6) και (7). Τέλος, μετασχηματίζουμε την standardized εξίσωση γραμμικής παλινδρόμησης στην εξίσωση γενικής γραμμικής παλινδρόμησης, όπως φαίνεται στην εξίσωση (8).

$$
b_i = b_i' (Lyy/Lx_i x_i)^{1/2} (i = 1, ..., K \le p)
$$
 (6)

$$
b_0 = \overline{Y} - \sum b_i \overline{X}_i (i = 1, \dots, K \le p) \tag{7}
$$

$$
\hat{y} = b_0 + \sum b_i X_i \quad (i = 1, ..., K \le p)
$$
 (8)

*bi* : είναι ο i-στος συντελεστής μερικής παλινδρόμησης της γενικής εξίσωσης γραμμικής παλινδρόμησης,

Lyy: το άθροισμα των τετραγώνων της εξαρτημένης μεταβλητής Υ,

*LΧίΧρ* το άθροισμα των τετραγώνων της i-στης ανεξάρτητης μεταβλητής Xi,

*b* 0: η σταθερά της γενικής εξίσωσης γραμμικής παλινδρόμησης.

## **ΠΑΡΑΔΕΙΓΜΑ**

Το παρακάτω σύνολο δεδομένων περιέχεται στο βιβλίο «Στατιστικά Μοντέλα Παλινδρόμησης» των Π. Οικονόμου και X. Καρώνη[9].

Στον παρακάτω πίνακα παρουσιάζονται τα δεδομένα για την αντοχή (y) διάφορων τύπων τσιμέντων σε σχέση με τις ποσότητες των διάφορων τύπων συστατικών τους (x<sub>1</sub>, x<sub>2</sub>, x<sub>3</sub>, x<sub>4</sub>),όπου γ είναι η εξαρτημένη μεταβλητή και x<sub>1</sub>, x<sub>2</sub>, x<sub>3</sub>, x4 είναι οι ανεξάρτητες μεταβλητές .

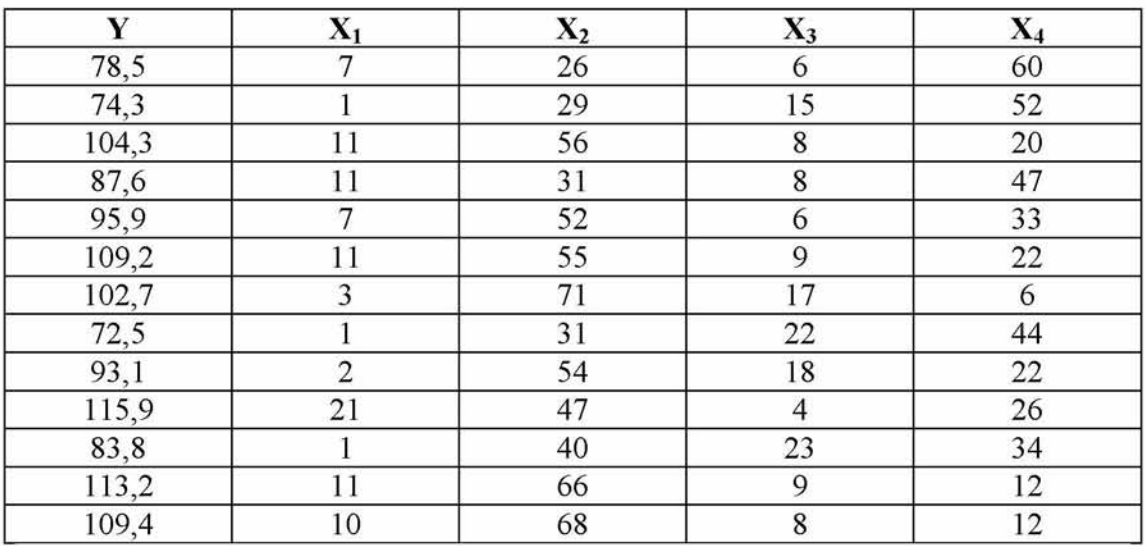

Ο Πίνακας 2.1 εμφανίζει τη μέση τιμή και την τυπική απόκλιση (S.D.) όλων των μεταβλητών.

## ΠΙΝΑΚΑΣ 2.1

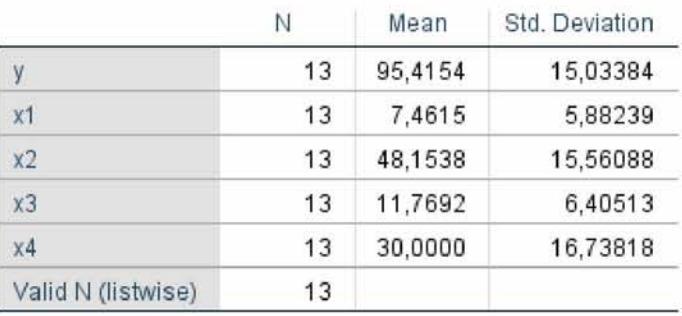

Επιλέγουμε τις στατιστικά σημαντικές ανεξάρτητες μεταβλητές (ρ < 0.0 5) με το SPSS κι ελέγχουμε την πολυσυγγραμμικότητα για κάθε ανεξάρτητη μεταβλητή. Στο παράθυρο διαλόγου γραμμικής παλινδρόμησης SPSS, πληκτρολογούμε 'y' (εξαρτημένη μεταβλητή) στο "dependent box" και 'x1, x2, x3, x4 ' (όλες οι ανεξάρτητες μεταβλητές) στο "independent box" κι επιλέγουμε «backward» στον έλεγχο επιλογής μεθόδου. Στο παράθυρο διαλόγου «linear regression» του SPSS επιλέγουμε: Descriptives  $\rightarrow$  Covariance Matrix  $\rightarrow$  Collinearity diagnostics.

Αφού το SPSS εκτελέσει τη διαδικασία γραμμικής παλινδρόμησης, λαμβάνουμε τα αποτελέσματα των Πινάκων 2.2 και 2.3.

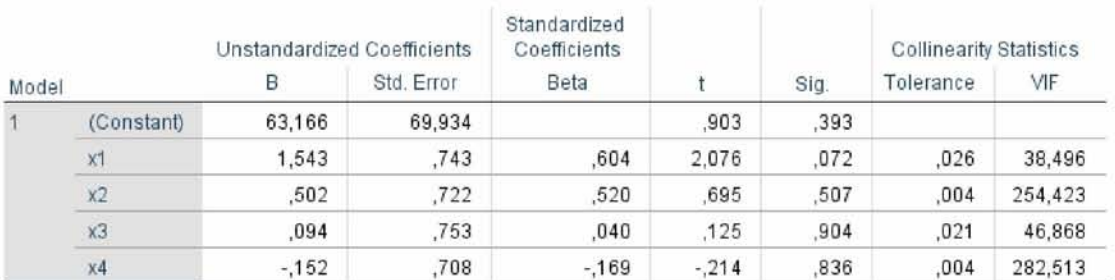

#### ΠΙΝΑΚΑΣ 2.2

a. Dependent Variable: γ

ΠΙΝΑΚΑΣ 2.3

| Model | Dimension | Eigenvalue   | Condition<br>Index | Variance Proportions |     |      |     |      |
|-------|-----------|--------------|--------------------|----------------------|-----|------|-----|------|
|       |           |              |                    | (Constant)           | X1  | х2   | xЗ  | x4   |
|       |           | 4.120        | 1.000              | .00                  | .00 | .00  | .00 | .00  |
|       |           | 554          | 2.727              | ,00                  | .01 | .00  | ,00 | ,00  |
|       |           | .289         | 3,778              | .00                  | .00 | .00  | .00 | .00  |
|       |           | .038         | 10.462             | .00                  | .06 | .00  | .05 | ,00  |
|       | 5         | $6.614E - 5$ | 249.578            | 1.00                 | 93  | 1.00 | 95  | 1.00 |

a. Dependent Variable: y

Κατόπιν, ελέγχουμε αν υφίσταται πολυσυγγραμμικότητα μεταξύ των ανεξάρτητων μεταβλητών. Επίσης, ο πίνακας 2.2 εμφανίζει ότι ο δείκτης *Tolerance* των ανεξάρτητων μεταβλητών Χ4 , *Χ2* , Χ3 , *Χ4* λαμβάνει μικρές τιμές και συγκεκριμένα κάτω από 0,1 (0,026, 0,04, 0,021 και 0,004 αντίστοιχα) κι οι τιμές του δείκτη VIF για τις αντίστοιχες μεταβλητές είναι αρκετά μεγάλες. Εν συνεχεία, από τον πίνακα 2.3 φαίνεται ότι οι ιδιοτιμές των ανεξάρτητων μεταβλητών είναι κοντά στο μηδέν. Από όλα αυτά γίνεται αντιληπτό ότι υφίσταται το πρόβλημα της πολυσυγγραμμικότητας ανάμεσα στις μεταβλητές  $X_1, X_2, X_3$  και  $X_4$ . Συνεπώς, το επόμενο βήμα είναι να εφαρμόσουμε τη μέθοδο PCA (Ανάλυση Κύριων Συνιστωσών), ούτως ώστε να ξεπεράσουμε το πρόβλημα της πολυσυγγραμμικότητας.

Αρχικά, ξεκινούμε μετατρέποντας τις μεταβλητές ως "standardized" (Descriptive Statistics *+* Descriptives *+* Save standardized values as variables). Στη συνέχεια χρησιμοποιούμε τη διαδικασία factor analysis του SPSS για να αποκτήσουμε τον πίνακα κύριων συνιστωσών των ανεξάρτητων μεταβλητών  $X_1$ , Χ2 Χ3 και Χ4 και το δείκτη *cumulative variance proportion* των διαφορετικών κύριων συνιστωσών.

Κατόπιν, επιλέγουμε: Dimension Reduction >Factor, τοποθετούμε τις standardized ανεξάρτητες μεταβλητές και μετά στο "Extraction dialog box" επιλέγουμε Method $\rightarrow$ Principal Components and Factors to extract $\rightarrow$  4, δηλαδή όσες είναι οι ανεξάρτητες μεταβλητές. Έπειτα, στο Factor Scores dialog box επιλέγουμε "Save as variables", Method  $\rightarrow$  Regression. Όλα τα αποτελέσματα φαίνονται στους Πίνακες 2.4, 2.5.

#### ΠΙΝΑΚΑΣ 2.4

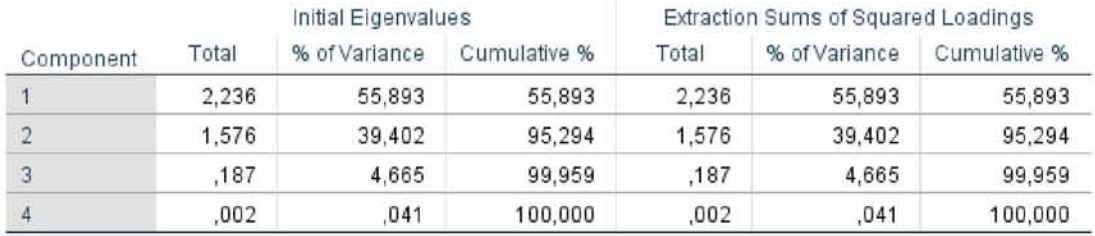

Extraction Method: Principal Component Analysis

#### ΠΙΝΑΚΑΣ 2.5

#### **Component Matrix**3

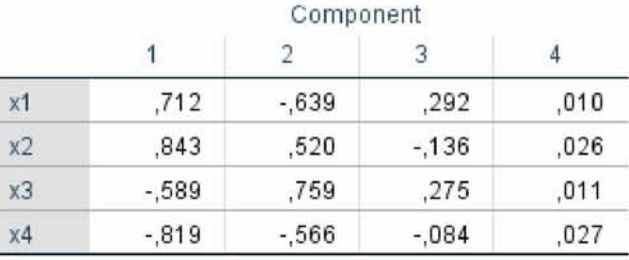

Extraction Method: Principal Component Analysis

a. 4 components extracted.

Ο πίνακας 2.4 δείχνει ότι η αθροιστική variance proportion της κύριας συνιστώσας *Cx* είναι 55,893%, των Ci και C2 είναι 95,294% και των C1, C2 και C3 είναι 99,959% και των C<sub>1</sub>, C<sub>2</sub> και C<sub>3</sub> και C<sub>4</sub> είναι 100%.

Επιπροσθέτως στον πίνακα 2.5 φαίνονται οι εκφράσεις των κύριων συνιστωσών:

 $C_1 = 0.712X'_1 + 0.843X'_2 - 0.589X'_3 - 0.819X'_4$  $C_2 = -0.639 X'_1 + 0.520X'_2 + 0.759X'_3 - 0.566X'_4$  $C_3 = 0.292X'_1 - 0.136X'_2 + 0.275X'_3 - 0.084X'_4$  $C_4 = 0.010 X_1' + 0.026X_2' + 0.011X_3' + 0.027X_4'$ 

Κατόπιν, στο παράθυρο διαλόγου descriptives του SPSS, πληκτρολογούμε τις μεταβλητές: y, x<sub>1</sub>, x<sub>3</sub> και x<sub>4</sub>, επιλέγουμε «Save standardized values as variables» και κάνουμε κλικ στο κουμπί OK για να δημιουργήσουμε την standardized

εξαρτημένη μεταβλητή zy και τις standardized ανεξάρτητες μεταβλητές zx<sub>1</sub>, zx<sub>3</sub> και *ζχ4* στο τρέχον αρχείο δεδομένων εργασίας.

Στο παράθυρο διαλόγου compute variable του SPSS πληκτρολογούμε  $c_1$  ως το όνομα μεταβλητής της πρώτης κύριας συνιστώσας *Cx* , κατόπιν πληκτρολογούμε 0,712 \* *zx*<sub>1</sub> + 0,843 \* *zx*<sub>2</sub> - 0,589 \* *zx*<sub>3</sub> - 0,819 \* *zx*<sub>4</sub> στο πλαίσιο numeric expression κι επιλέγουμε το κουμπί OK για να δημιουργήσουμε μια νέα μεταβλητή  $c_1$  και την τιμή της στο τρέχον αρχείο δεδομένων εργασίας. Αφού υπολογίσουμε τη δεύτερη  $C_2$ , την τρίτη κύρια συνιστώσα  $C_3$  και την τέταρτη κύρια συνιστώσα  $C_4$  πληκτρολογούμε « $c_2$ », « $c_3$ » και « $c_4$ » στα target boxes και " - 0,639 \*  $zx_1 + 0.520zx_2 + 0.759 * zx_3 - 0.566 * zx_4$ ", "0.292\*zx<sub>1</sub>-0.136\*zx<sub>2</sub>+0.275\*zx<sub>3</sub> – 0,084*z* $x_4$ " και "0,010*z* $x_1$  + 0,026*z* $x_2$  + 0,011*z* $x_3$  + 0,027*z* $x_4$ " στο numeric expression box αντίστοιχα. Μετά την εκτέλεση της διαδικασίας μεταβλητής υπολογισμών SPSS μία προς μία, δημιουργούμε τις νέες μεταβλητές  $c_2$ ,  $c_3$  και  $c_4$  και τις τιμές τους στο τρέχον αρχείο δεδομένων εργασίας.

Εν συνεχεία, χρησιμοποιούμε τη διαδικασία γραμμικής παλινδρόμησης του SPSS για να κάνουμε την ανάλυση παλινδρόμησης των standardized κύριων συνιστωσών, η οποία περιλαμβάνει την κατασκευή της εξίσωσης παλινδρόμησης για κάθε standardized κύρια συνιστώσα, τον έλεγχο αν όλες οι κύριες συνιστώσες είναι ανεξάρτητες μεταξύ τους και τον προσδιορισμό της «καλύτερης» εξίσωσης παλινδρόμησης των τυποποιημένων (standardized) κύριων συνιστωσών.

Στο παράθυρο διαλόγου γραμμικής παλινδρόμησης (linear regression) του SPSS, πληκτρολογούμε "zy" και " $c_1$ " στα dependent και independent boxes αντίστοιχα. Στο παράθυρο linear regression του SPSS: επιλέγουμε τα Covariance matrix και Collinearity diagnostics. Έτσι, παράγουμε την εξίσωση παλινδρόμησης της πρώτης τυποποιημένης (standardized) κύριας συνιστώσας: *y[* = Βί C4. Ακολουθώντας τα ίδια βήματα, προσαρμόζουμε τις εξισώσεις:  $\hat{y}'_2 = B_1^{\prime}C_1 + B_2^{\prime}C_2$  και  $\hat{y}'_3 = B_1^{\prime}C_1 + B_2^{\prime}C_2 +$ *Β* iC3. Μετά την εκτέλεση της διαδικασίας γραμμικής παλινδρόμησης του SPSS, όλα τα αποτελέσματα παρουσιάζονται στους Πίνακες 2.6 έως 2.8, αντίστοιχα.

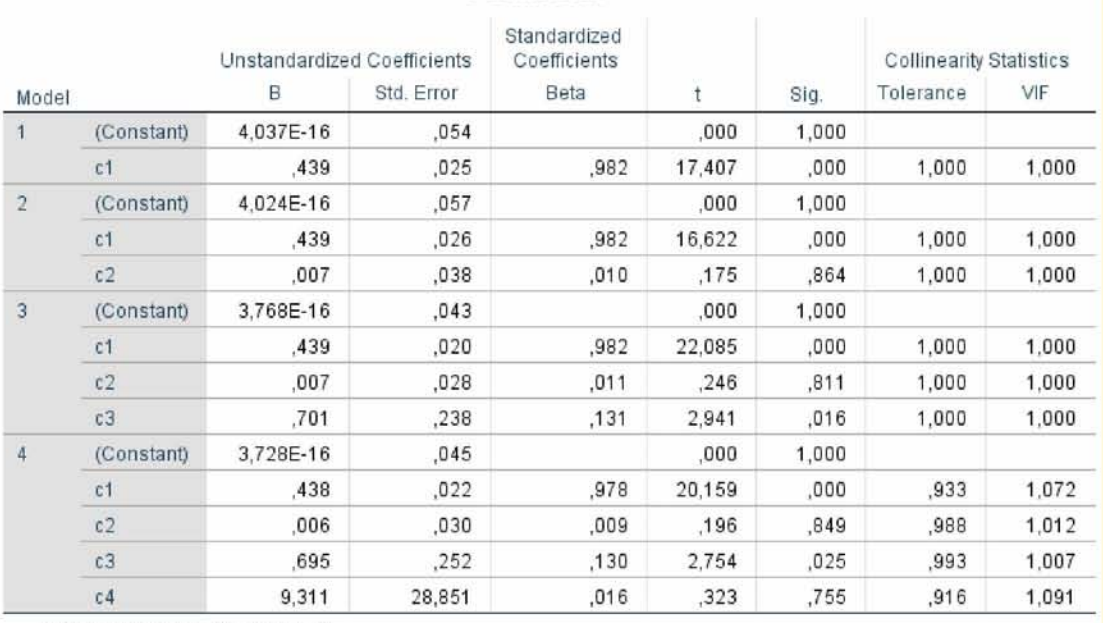

#### ΠΙΝΑΚΑΣ 2 6 Coefficients<sup>a</sup>

a. Dependent Variable: Zscore(y)

## ΠΙΝΑΚΑΣ 2.7

### **Model Summary**

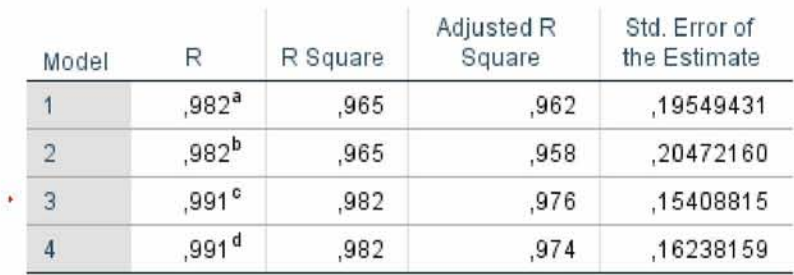

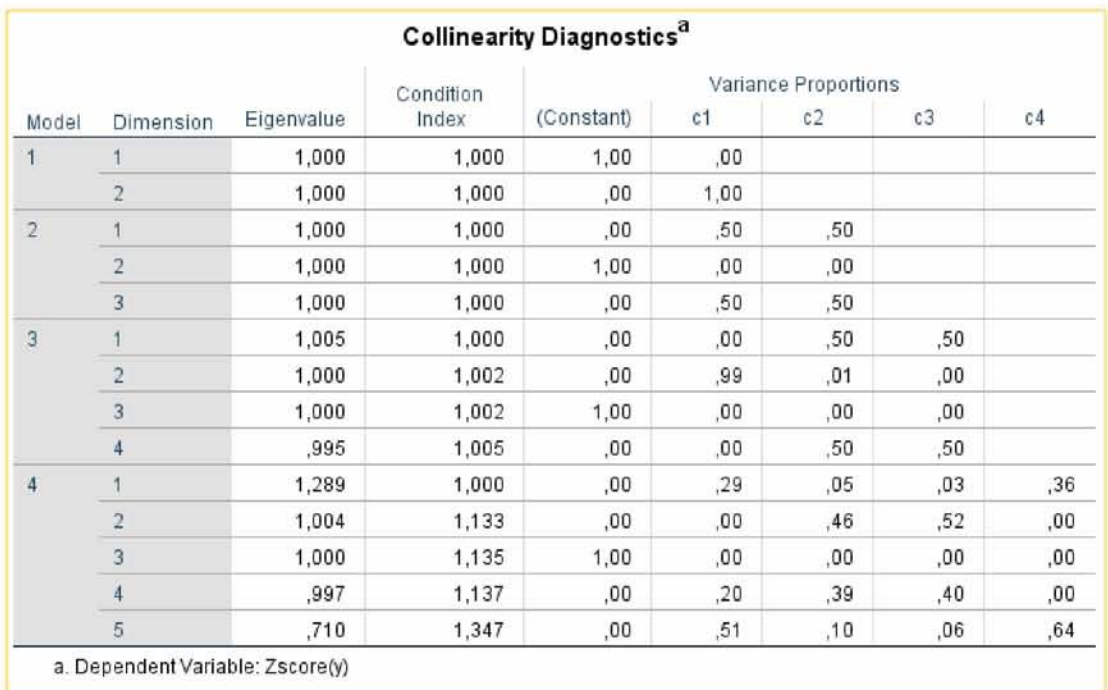

## ΠΙΝΑΚΑΣ 2.8

Στον Πίνακα 2.6 παρουσιάζονται όλοι οι τυποποιημένοι (standardized) συντελεστές μερικής παλινδρόμησης Β'<sub>ι</sub> με μεγάλη στατιστική σημαντικότητα (P < 0.005) από όλες τις κύριες συνιστώσες  $C_i$  από όλα τα μοντέλα (εξισώσεις) για τη δημιουργία τεσσάρων εξισώσεων παλινδρόμησης των τυποποιημένων κύριων μεταβλητών, οι οποίες είναι:

 $\hat{y}'_1 = 0.439 * C_1$ ,

 $\hat{y}'_2 = 0.439 * C_1 + 0.07 * C_2$ 

 $\hat{y}'_3 = 0.439 * C_1 + 0.07 * C_2 + 0.701 * C_3$  και

 $\hat{y}'_4 = 0.438 * C_1 + 0.06 * C_2 + 0.695 * C_3 + 9.311 * C_4$ .

Ο Πίνακας 2.6 παρουσιάζει ότι οι δείκτες tolerance και VIF είναι κοντά στο 0 και στο 1, αντίστοιχα. Ο Πίνακας 2.8 δείχνει ότι οι ιδιοτιμές τους κι ο δείκτης condition index είναι κοντά στο 1. Αυτά υποδηλώνουν ότι όλες οι κύριες συνιστώσες είναι ανεξάρτητες μεταξύ τους.

Ο συντελεστής R<sup>2</sup> είναι ένα μέτρο της καλής προσαρμογής ενός γραμμικού μοντέλου και παίρνει τιμές από 0 έως 1. Όσο πιο κοντά στο 1 είναι η τιμή του  $\mathbb{R}^2$ , τόσο καλύτερο είναι το γραμμικό μοντέλο. Όμως, καθώς το  $R^2$  επηρεάζεται από τον αριθμό των ανεξάρτητων μεταβλητών του μοντέλου και από το μέγεθος του δείγματος, συνήθως χρησιμοποιούμε το προσαρμοσμένο (adjusted)  $R^2$  όταν συγκρίνουμε τις συνθήκες καλής προσαρμογής μεταξύ διαφορετικών γραμμικών μοντέλων. Το προσαρμοσμένο (adjusted) R2 έχει σχεδιαστεί για να αντισταθμίζει την αισιόδοξη μεροληψία του R<sup>2</sup>. Το τυπικό σφάλμα εκτιμήτριας είναι η τετραγωνική ρίζα του μέσου τετραγώνου του υπολοίπου (residual) και μετρά την εξάπλωση των υπολοίπων γύρω από την προσαρμοσμένη ευθεία (fitted line). Έτσι είναι ένα επιπλέον μέτρο της καλής προσαρμογής ενός γραμμικού μοντέλου. Όπως φαίνεται από τον Πίνακα 2.7 η καλύτερη εξίσωση είναι η εξής:

 $\hat{y}'_3 = 0.439 * C_1 + 0.07 * C_2 + 0.701 * C_3,$ 

διότι έχει το μεγαλύτερο προσαρμοσμένο συντελεστή  $R^2$  και το μικρότερο τυπικό σφάλμα εκτιμήτριας (standard error of estimate).

Χρησιμοποιώντας τη διαδικασία bivariate correlations του SPSS υπολογίζουμε το άθροισμα των τετραγώνων της εξαρτημένης μεταβλητής Υ (Lyy) και το άθροισμα των τετραγώνων της i-στης ανεξάρτητης μεταβλητής  $X_i (L x_i x_i)$ . Στο παράθυρο διαλόγου bivariate correlations του SPSS, εισάγουμε στο πλαίσιο των μεταβλητών "y, x<sub>1</sub>,x<sub>2</sub>, x<sub>3</sub> και x<sub>4</sub>" (η εξαρτημένη μεταβλητή Υ και οι ανεξάρτητες μεταβλητές  $X_1$ ,  $X_3$  και  $X_4$ ). Επιλέγουμε τις εντολές Cross-product deviation και covariance. Έτσι παίρνουμε Lyy = 2712,197,  $Lx_1x_1 = 415,231$ ,  $Lx_2x_2 = 2905,692$ ,  $Lx_3x_3 = 492,308$  και  $Lx_4x_4 = 3362$ .

Κατόπιν, μετασχηματίζουμε την «καλύτερη» εξίσωση παλινδρόμησης της standardized κύριας συνιστώσας στην standardized γραμμική εξίσωση παλινδρόμησης κι έπειτα στη γενική γραμμική εξίσωση παλινδρόμησης. Από τον πίνακα 2.5 παίρνουμε:

> $C_1 = 0.712X_1' + 0.843X_2' - 0.589X_3' - 0.819X_4'$  $C_2 = -0.639 X'_1 + 0.520 X'_2 + 0.759 X'_3 - 0.566 X'_4$  $\mathcal{C}_3 = 0,292X'_1 - 0,136X'_2 + 0,275X'_3 - 0,084X'_4$ και  $C_4 = 0.010 X_1' + 0.026 X_2' + 0.011 X_3' + 0.027 X_4'$

Αυτές τις εφαρμόζουμε στην «καλύτερη» εξίσωση παλινδρόμησης της standardized κύριας συνιστώσας:

$$
\hat{y}'_3 = 0.439 * C_1 + 0.07 * C_2 + 0.701 * C_3.
$$

Κατόπιν, παίρνουμε την standardized γραμμική εξίσωση παλινδρόμησης:

$$
\hat{y}' = 1,22 \times X'_1 + 0,356 \times X'_2 - 0.578 \times X'_3 + 0.397 \times X'_4 + 0.192 \times X'_5
$$

Τέλος, υπολογίζουμε τους γενικούς συντελεστές μερικής παλινδρόμησης bi και τη σταθερά b<sub>0</sub> , όπου b<sub>0</sub> = Y - ∑ b<sub>i</sub>X<sub>i</sub> και b<sub>i</sub>=b<sub>i</sub>′ \*  $\sqrt{\frac{2JJ}{Lxxi}}$  και καταλήγουμε στη γενική γραμμική εξίσωση παλινδρόμησης, η οποία είναι:

 $\hat{y} = 91,12 + 1,208 * X_1 + 0,301 * X_2 - 0,030 * X_3 - 0,411 * X_4$ .

### **ΚΕΦΑΛΑΙΟ 3ο ΧΡΗΣΗ ΤΗΣ ΜΕΘΟΔΟΥ PCA ΣΕ ΙΑΤΡΙΚΑ ΔΕΔΟΜΕΝΑ**

Το παρακάτω σύνολο δεδομένων περιέχεται στο βιβλίο "Data Mining: Concepts, Models and Techniques" των Gorunescu, Florin [4].

Στον παρακάτω πίνακα παρουσιάζονται τα δεδομένα για την πρόβλεψη του δείκτη PEmax (Y) συναρτήσει του ύψους  $(X_1)$ , του βάρους  $(X_2)$ , του BMP  $(X_3)$ , του FEV<sub>1</sub> (X<sub>4</sub>), της ηλικίας (X<sub>5</sub>), RV (X<sub>6</sub>), του FRC (X<sub>7</sub>) (Functional Residual Capacity) και του TLC  $(X_8)$  (Total Lung Capacity)

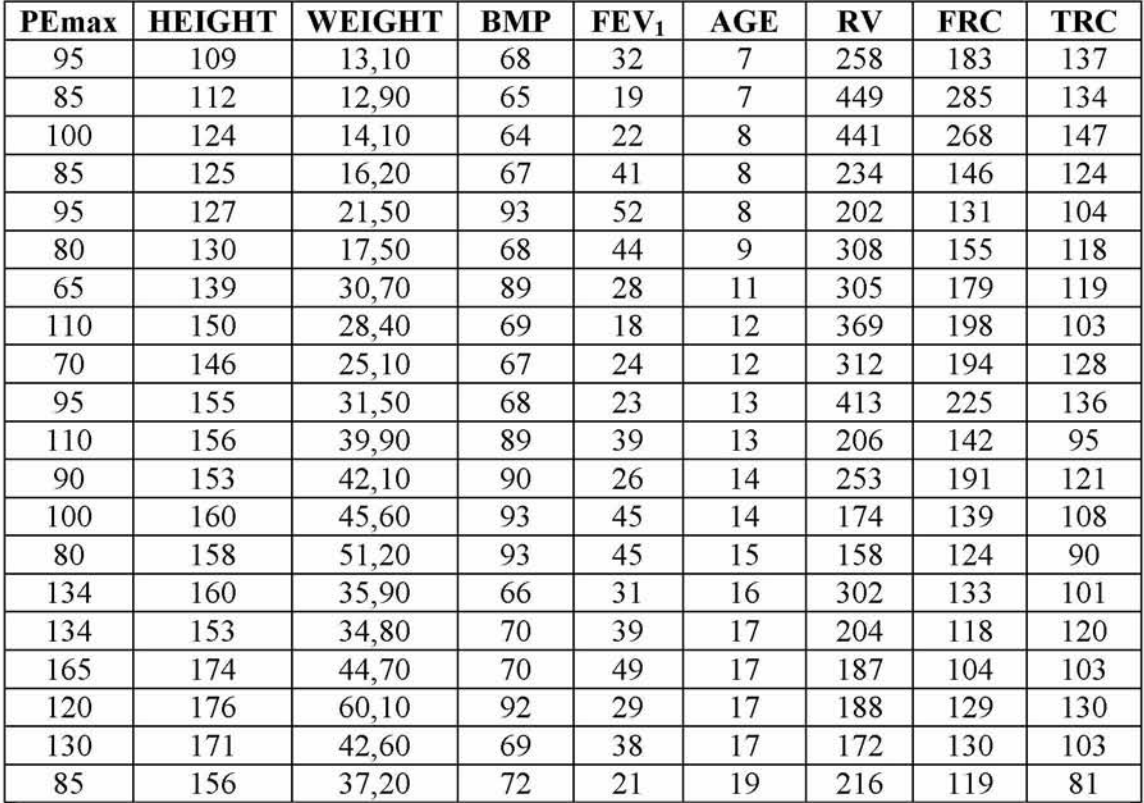

PEmax: ο δείκτης αντοχής των αναπνευστικών μυών, που εκφράζεται από τη μέγιστη στατική εκπνευστική πίεση.

BMP: Body Mass Percentage

FEV1: Force Expiratory Volume in 1 second

RV: Residual Volume

FRC: Functional Residual Capacity

TLC: Total Lung Capacity

Ο Πίνακας 3.1 εμφανίζει τη μέση τιμή και την τυπική απόκλιση (S.D.) όλων των μεταβλητών.

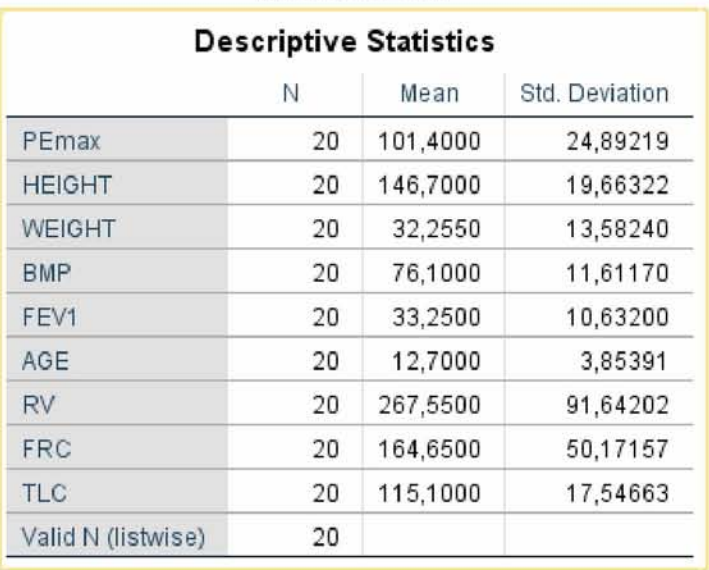

#### ΠΙΝΑΚΑΣ 3.1

Επιλέγουμε τις στατιστικά σημαντικές ανεξάρτητες μεταβλητές (ρ *<* 0.0 5) με το SPSS κι ελέγχουμε την πολυσυγγραμμικότητα για κάθε ανεξάρτητη μεταβλητή εφαρμόζοντας τα βήματα που κάναμε και στο παραπάνω παράδειγμα.

Αφού το SPSS εκτελέσει τη διαδικασία γραμμικής παλινδρόμησης, λαμβάνουμε τα αποτελέσματα των Πινάκων 3.2 και 3.3.

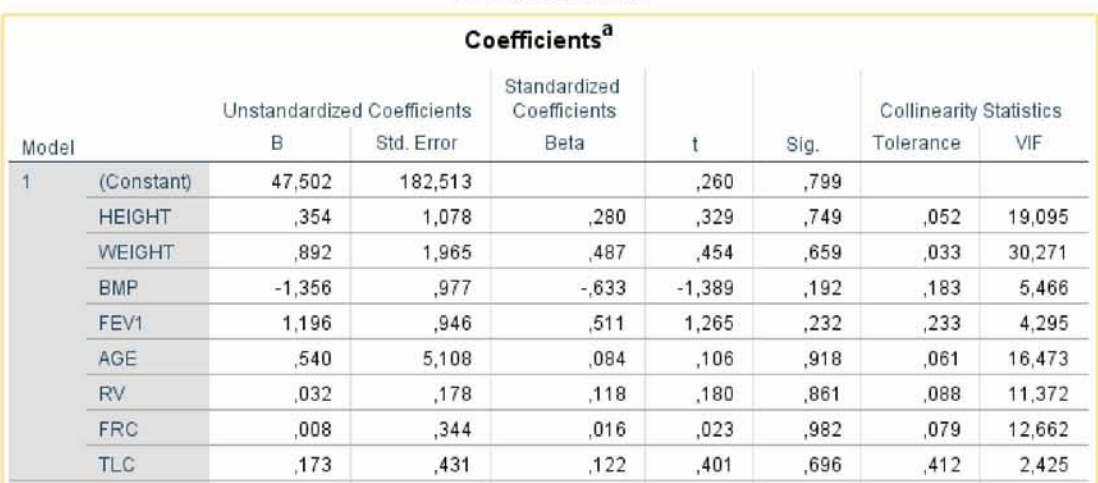

#### ΠΙΝΑΚΑΣ 3.2

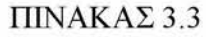

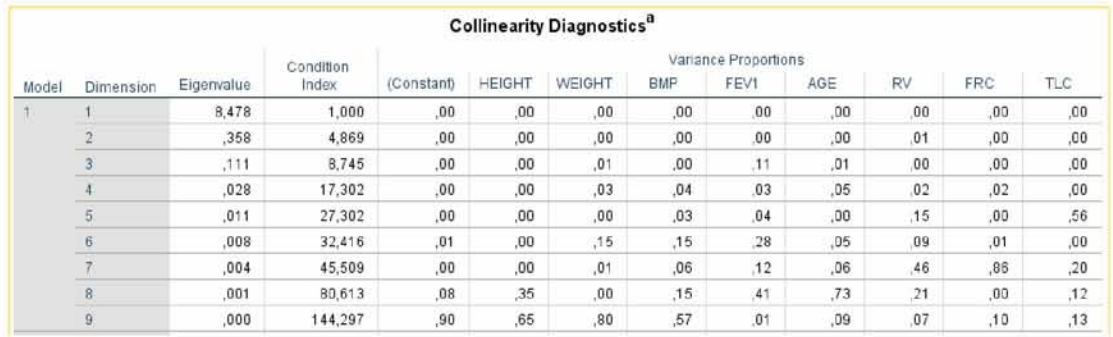

Από τον πίνακα 3.2 παρατηρούμε ότι ο δείκτης *tolerance* των ανεξάρτητων μεταβλητών *Χ*<sub>1</sub>, *Χ*<sub>2</sub>, *Χ*<sub>4</sub>, *Χ<sub>5</sub> και Χ*<sub>6</sub> παίρνει τιμές μικρότερες από 0,1 κι οι τιμές του δείκτη VIF για τις αντίστοιχες μεταβλητές είναι αρκετά μεγάλες. Επίσης, από τον πίνακα 3.3 φαίνεται ότι υπάρχουν ιδιοτιμές, οι οποίες είναι κοντά στο μηδέν κι ότι ο δείκτης condition index για κάποιες από αυτές παίρνει τιμές μεγαλύτερες από 30. Βρίσκοντας το συντελεστή συσχέτισης του *Pearson* με τη βοήθεια του SPSS, για όλες τις ανεξάρτητες μεταβλητές, παρατηρούμε, με τη βοήθεια του ΠΙΝΑΚΑ 3.4, ότι υπάρχουν αρκετές στατιστικά συσχετισμένες ανεξάρτητες μεταβλητές (p-value< 0,05). Επομένως, εφαρμόζουμε τη μέθοδο PCA (Ανάλυση Κύριων Συνιστωσών) , για να ξεπεράσουμε το πρόβλημα της πολυσυγγραμμικότητας.

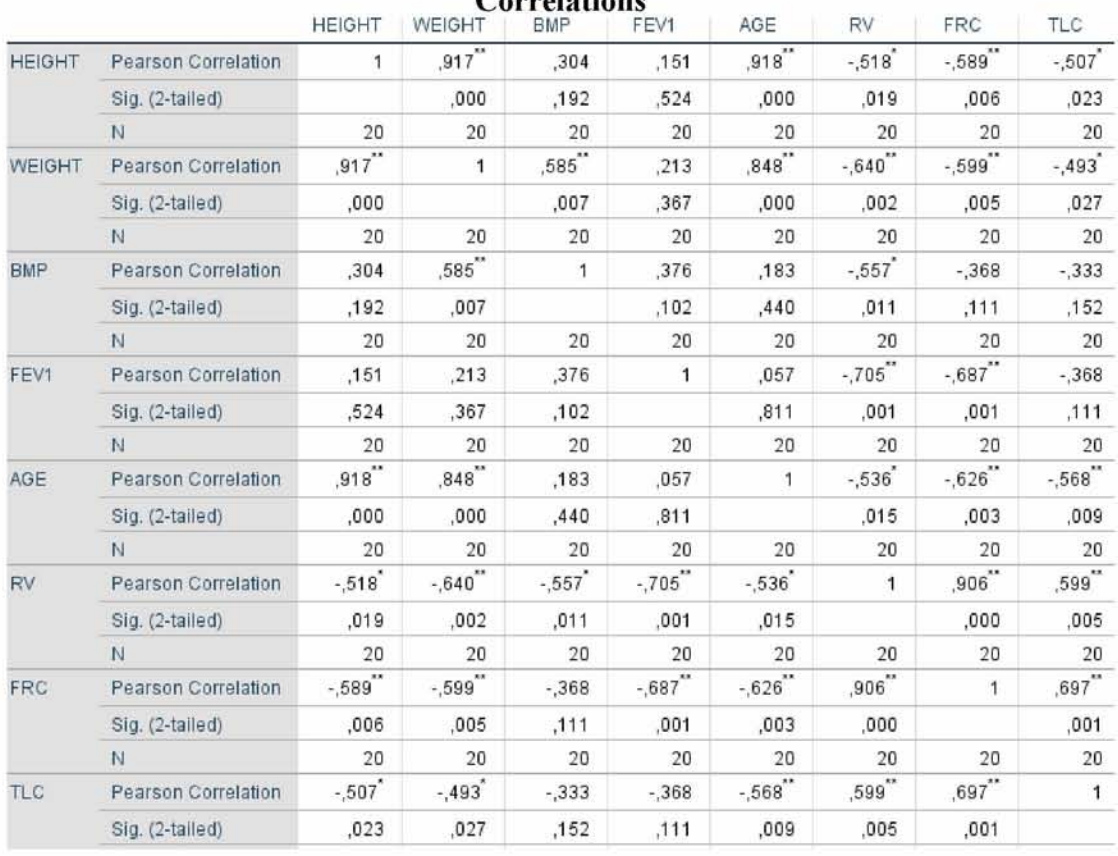

#### ΠΙΝΑΚΑΣ 3.4 **Correlations**

Αρχικά, ξεκινούμε μετατρέποντας τις μεταβλητές ως "standardized" ακολουθώντας την ίδια πορεία με το προηγούμενο παράδειγμα.

Κατόπιν, χρησιμοποιούμε τη διαδικασία factor analysis του SPSS προκειμένου να αποκτήσουμε τον πίνακα κύριων συνιστωσών των ανεξάρτητων μεταβλητών και το δείκτη *cumulative variance proportion* των διαφορετικών κύριων συνιστωσών. Τα αποτελέσματα φαίνονται στους Πίνακες 3.5, 3.6.

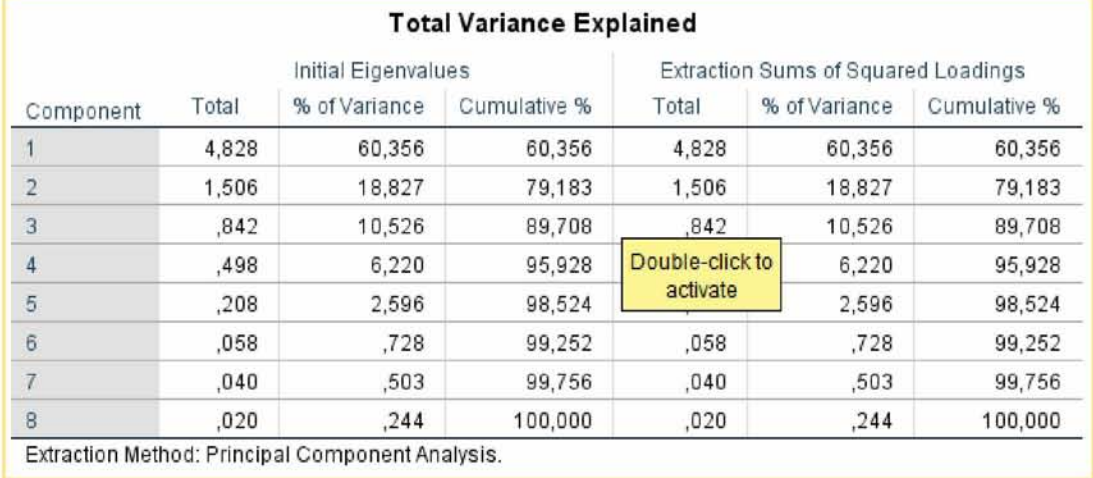

#### ΠΙΝΑΚΑΣ 3.6

#### **Component Matrix<sup>a</sup>**

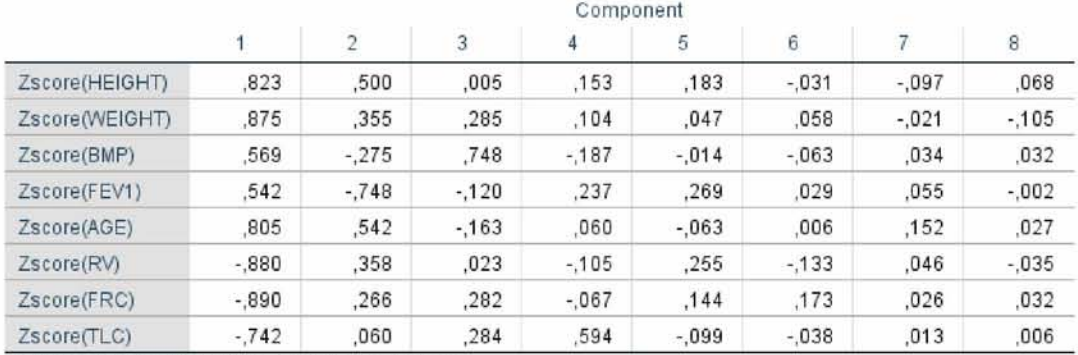

Extraction Method: Principal Component Analysis

a. 8 components extracted

Ο πίνακας 3.5 δείχνει ότι η αθροιστική variance proportion της κύριας συνιστώσας *Cx* είναι 60,356%, των Ci και C2 είναι 79,183% και των C1, C2 και C3 είναι 89,708%, των C<sub>1</sub>, C<sub>2</sub>, C<sub>3</sub> και C<sub>4</sub> είναι 95,298%, των C<sub>1</sub>, C<sub>2</sub>, C<sub>3</sub>, C<sub>4</sub> και C<sub>5</sub> είναι 98,524%, των C<sub>1</sub>, C<sub>2</sub>, C<sub>3</sub>, C<sub>4</sub>, C<sub>5</sub> και C<sub>6</sub> είναι 99,252%, των C<sub>1</sub>, C<sub>2</sub>, C<sub>3</sub>, C<sub>4</sub>, C<sub>5</sub>, C6 και C7 είναι 99,756% και όλων των ανεξάρτητων μεταβλητών είναι 100%.

Επιπροσθέτως στον πίνακα 3.6 φαίνονται οι εκφράσεις των κύριων συνιστωσών:

$$
C_1=0.823X'_1+0.875X'_2-0.569X'_3-0.542X'_4+0.805X'_5-0.88X'_6-0.89X'_7\\-0.742X'_8
$$

$$
C_2 = 0.5X'_1 + 0.355X'_2 - 0.275X'_3 - 0.748X'_4 + 0.542X'_5 + 0.358X'_6 + 0.266X'_7 + 0.060X'_8
$$

$$
C_3 = 0,005X'_1 + 0,285X'_2 + 0,748X'_3 - 0,12X'_4 - 0,163X'_5 + 0,023X'_6 + 0,2668 + 0,284X'_8
$$

$$
C_4 = 0,153X'_1 + 0,104X'_2 - 0,187X'_3 + 0,237X'_4 + 0,06X'_5 - 0,105X'_6 - 0,067X'_7
$$
  
+ 0,28X'\_8

$$
C_5 = 0,183X'_1 + 0,047X'_2 - 0,014X'_3 + 0,269X'_4 - 0,063X'_5 + 0,25X'_6 + 0,14X'_7 - 0,099X'_8
$$

$$
C_6 = -0.03X'_1 + 0.058X'_2 - 0.063X'_3 - 0.029X'_4 + 0.006X'_5 - 0.13X'_6 - 0.17X'_7 - 0.038X'_8
$$

$$
C_7 = -0.097X'_1 - 0.02X'_2 + 0.03X'_3 + 0.055X'_4 + 0.15X'_5 + 0.046X'_6 + 0.026X'_7
$$
  
+ 0.013X'\_8

$$
C_8 = 0,068X'_1 - 0,105X'_2 + 0,03X'_3 - 0,002X'_4 + 0,027X'_5 - 0,035X'_6 + 0,03X'_7
$$
  
+ 0,006X'\_8

όπου *Χ[,Χ2, ...,Χ 8* είναι οι standardized ανεξάρτητες μεταβλητές.

Κατόπιν, στο παράθυρο διαλόγου descriptives του SPSS, πληκτρολογούμε τις μεταβλητές: (εξαρτημένη μεταβλητή Υ και ανεξάρτητες μεταβλητές  $X_1, \ldots, X_8$ ), επιλέγουμε «Save standardized values as variables» και κάνουμε κλικ στο κουμπί OK για να δημιουργήσουμε την τυποποιημένη (standardized) εξαρτημένη μεταβλητή zy και τις τυποποιημένες (standardized) ανεξάρτητες μεταβλητές *zx*<sub>1</sub>, *zx*<sub>3</sub> και *zx*<sub>4</sub> στο τρέχον αρχείο δεδομένων εργασίας. Στο παράθυρο διαλόγου compute variable του SPSS πληκτρολογούμε *c1* ως το όνομα μεταβλητής της πρώτης κύριας συνιστώσας *C*<sub>1</sub>, κατόπιν πληκτρολογούμε "0,823zx<sub>1</sub> + 0,875zx<sub>2</sub> – 0,569zx<sub>3</sub> – 0,542*zx*<sub>4</sub> + 0,805*zx*<sub>5</sub> – 0,88*zx*<sub>6</sub> – 0,89*zx*<sub>7</sub> – 0,742*zx*<sub>8</sub> " στο πλαίσιο numeric expression κι έτσι δημιουργούμε μια νέα μεταβλητή c<sub>1</sub>. Ομοίως πράττουμε για όλες τις κύριες συνιστώσες C<sub>i</sub>, i=1,2,...,8. Μετά την εκτέλεση της διαδικασίας μεταβλητής υπολογισμών SPSS μία προς μία, δημιουργούμε τις νέες μεταβλητές  $c_1, c_2,..., c_8$  και τις τιμές τους στο τρέχον αρχείο δεδομένων εργασίας.

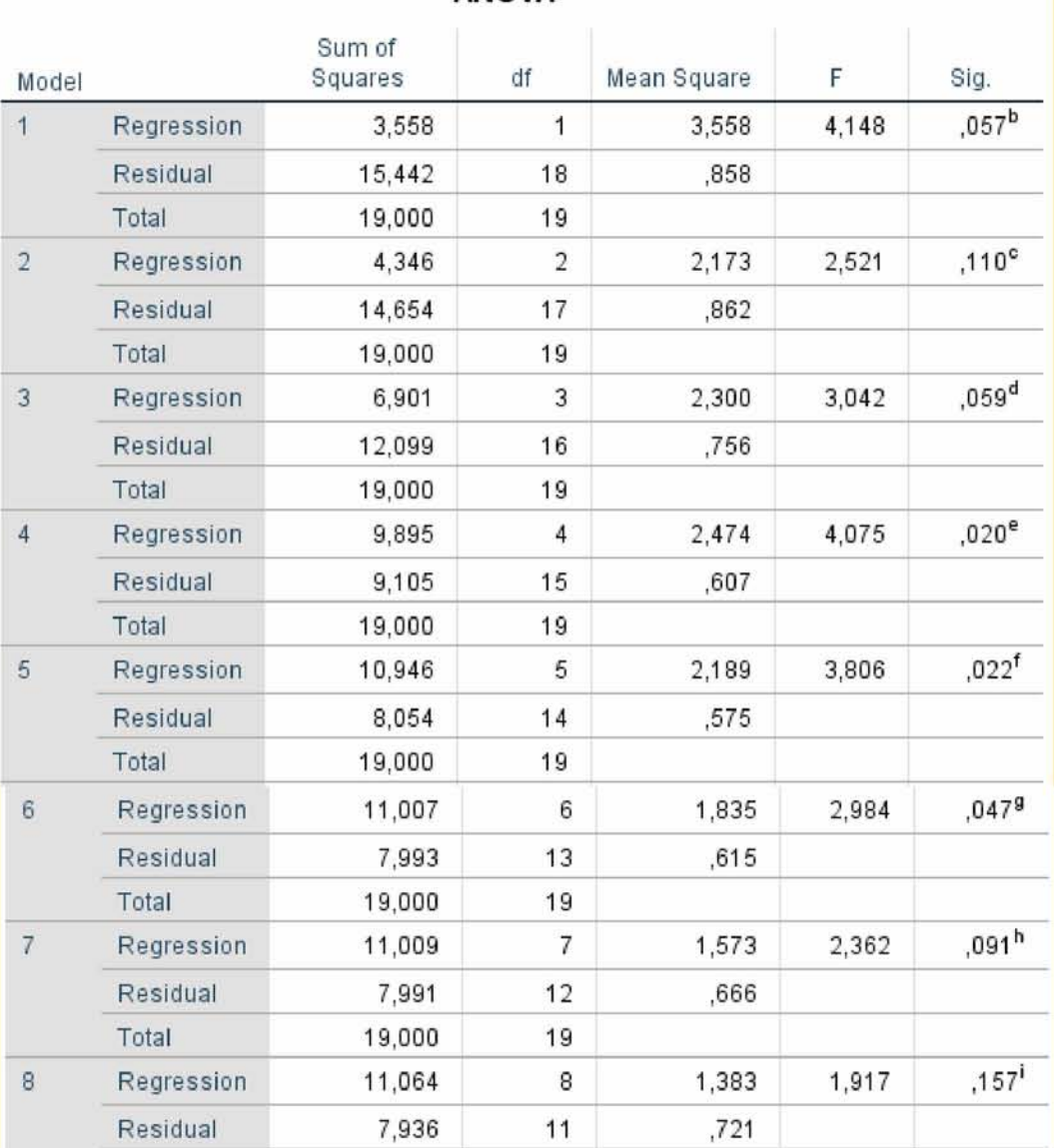

## **ANOVA**3

**Coefficients**\*1

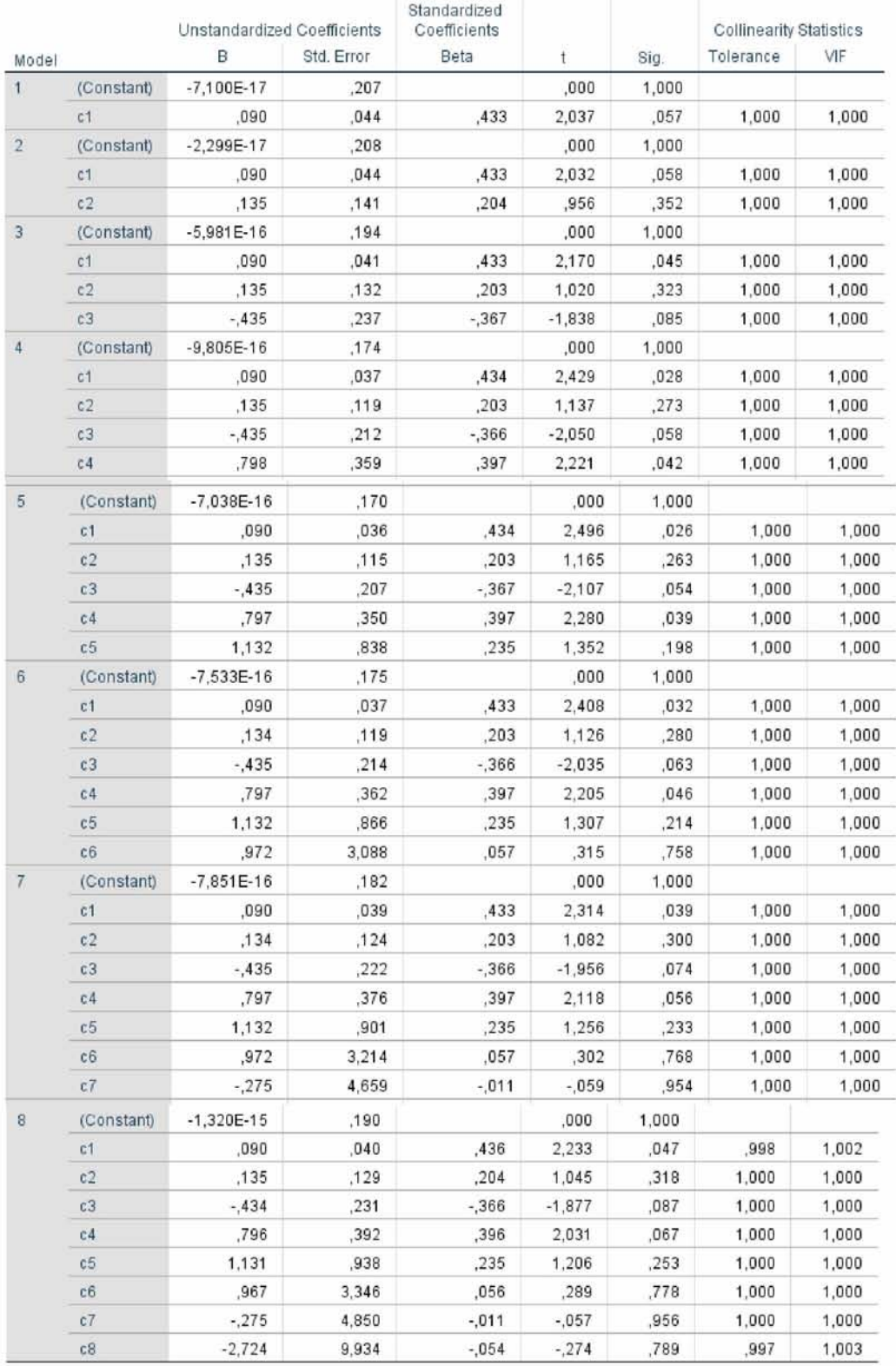

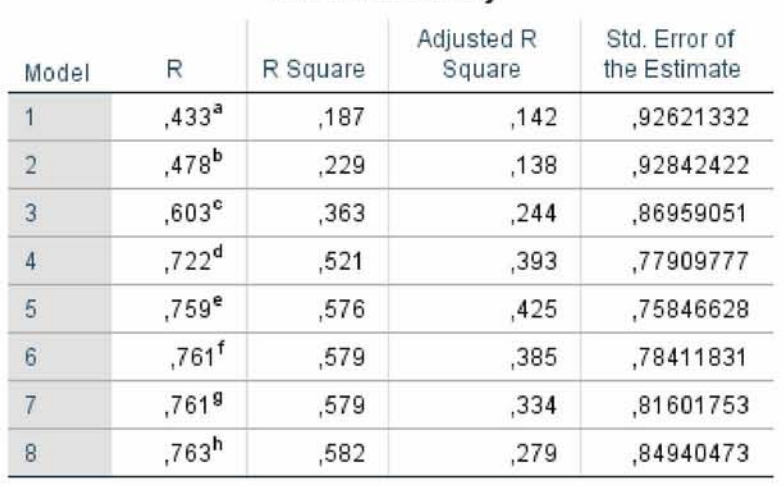

#### **Model Summary**

Στον Πίνακα 3.8 παρουσιάζονται όλοι οι τυποποιημένοι (standardized) συντελεστές μερικής παλινδρόμησης Β'<sub>ι</sub> με μεγάλη στατιστική σημαντικότητα, ούτως ώστε να δημιουργήσουμε τις εξισώσεις παλινδρόμησης των τυποποιημένων (standardized) κύριων μεταβλητών, οι οποίες είναι:

 $\hat{y}'_1 = 0.090 * C_1$ ,  $\hat{y}'_2 = 0.090 * C_1 + 0.135 * C_2$  $\hat{y}'_3 = 0.090 * C_1 + 0.135 * C_2 - 0.435 * C_3$  $\hat{y}'_4 = 0.090 * C_1 + 0.135 * C_2 - 0.435 * C_3 + 0.798 * C_4$  $\hat{y}'_5 = 0.090 * C_1 + 0.134 * C_2 - 0.435 * C_3 + 0.797 * C_4 + 1.132 * C_5$  $\hat{\gamma}_6' = 0.090 * C_1 + 0.135 * C_2 - 0.435 * C_3 + 0.797 * C_4 + 1.132 * C_5 + 0.972$ \*  $c_6 y_7$  $= 0.090 \mathcal{C}_1 + 0.135 \mathcal{C}_2 - 0.435 \mathcal{C}_3 + 0.797 \mathcal{C}_4 + 1.132 \mathcal{C}_5 + 0.972 \mathcal{C}_6$  $- 0.275C_7$ 

 $\hat{y}_8' = 0.09C_1 + 0.13C_2 - 0.435C_3 + 0.797C_4 + 1.13C_5 + 0.97C_6 - 0.27C_7 - 2.27C_8$ 

Ο Πίνακας 3.8 παρουσιάζει ότι οι δείκτες tolerance και VIF είναι κοντά στο 0 και στο 1 αντίστοιχα. Αυτό σημαίνει ότι όλες οι κύριες συνιστώσες είναι ανεξάρτητες μεταξύ τους.

Όπως φαίνεται από τον Πίνακα 3.9 η καλύτερη εξίσωση είναι η  $\widehat{y}_5' = 0.090 * C_1 + 0.135 * C_2 - 0.435 * C_3 + 0.797 * C_4 + 1.132 * C_5$  , διότι έχει το μεγαλύτερο προσαρμοσμένο συντελεστή  $\, {\rm R}^z \,$ και το μικρότερο τυπικό σφάλμα εκτιμήτριας.

Κατόπιν, υπολογίζουμε το άθροισμα των τετραγώνων της εξαρτημένης μεταβλητής Υ (Lyy) και το άθροισμα των τετραγώνων της i-στης ανεξάρτητης μεταβλητής  $X_i$  ( $Lx_ix_j$ ), τα οποία είναι τα εξής :

Lyy = 11772,8,  $Lx_1x_1 = 7346,2$ ,  $Lx_2x_2 = 3505,15$ ,  $Lx_3x_3 = 2561,8$ ,  $Lx_4x_4=2147,75$ ,  $Lx_5x_5=282,2$ ,  $Lx_6x_6=159566,95$ ,  $Lx_7x_7=47826,55$ ,  $L x_8 x_8 = 5849.8$ .

Εν συνεχεία, μετασχηματίζουμε την «καλύτερη» εξίσωση παλινδρόμησης της standardized κύριας συνιστώσας στην standardized γραμμική εξίσωση παλινδρόμησης κι έπειτα στη γενική γραμμική εξίσωση παλινδρόμησης. Αυτές τις εφαρμόζουμε στην «καλύτερη» εξίσωση παλινδρόμησης της standardized κύριας συνιστώσας:

 $\hat{y}'_5 = 0.090 * C_1 + 0.134 * C_2 - 0.435 * C_3 + 0.797 * C_4 + 1.132 * C_5.$ 

Κατόπιν, παίρνουμε την standardized γραμμική εξίσωση παλινδρόμησης:

 $\hat{y}' = 0.4752 \times X_1' + 0.3111 \times X_2' - 0.01267 \times X_3' - 0.45805 \times X_4'$ 

Τέλος, υπολογίζουμε τους γενικούς συντελεστές μερικής παλινδρόμησης bi, τη σταθερά bo και καταλήγουμε στη γενική γραμμική εξίσωση παλινδρόμησης, η οποία είναι η εξής:

 $\hat{y} = -7.144 + 0.114 * X_1 + 0.247 * X_2 - 0.933 * X_3 + 1.866 * X_4 + 7.308 * X_5$ .

#### **ΣΥΜΠΕΡΑΣΜΑ**

Στο παραπάνω σύνολο ιατρικών δεδομένων εντοπίσαμε με τη βοήθεια των διάφορων δεικτών το πρόβλημα της πολυσυγγραμμικότητας και το αντιμετωπίσαμε εφαρμόζοντας τη μέθοδο PCA. Παρόλο που, αρχικά, υπήρχαν κάποιες μεταβλητές αρκετά συσχετισμένες μεταξύ τους, καταλήξαμε σε ένα νέο σύνολο, στο οποίο οι νέες συνιστώσες δεν είναι συσχετισμένες μεταξύ τους.

Από όλα τα παραπάνω διαφαίνεται ότι η μέθοδος PCA είναι μια αποτελεσματική μέθοδος, η οποία όχι μόνο μπορεί να διαγνώσει το πρόβλημα της πολυσυγγραμμικότητας μεταξύ των ανεξάρτητων μεταβλητών, αλλά και να το επιλύσει.Ο χειρισμός της μεθόδου αυτής με τη βοήθεια του SPSS είναι αρκετά εύχρηστος κι απλός.

## **REFERENCES**

- 1. Chaterjee Samprit and Ali S. Hadi, Regression Analysis by Examples, Wiley.(2006)
- *2.* Draper, N. και Smith, H. (1997). *Εφαρμοσμένη Ανάλυση Παλινδρόμησης. 2ηΑγγλική Έκδοση. Μετάφραση-Επιμέλεια: Ε. Χατζηκωνσταντινίδης, Α. Καλαματιανού. Εκδόσεις Παπαζήση.*
- 3. Edwards Allen L. *Multiple Regression and the Analysis of Variance and Covariance, (1979)*
- *4.* Gorunescu, Florin, *Data Mining: Concepts, Models and Techniques (2011)*
- *5.* Liu R.X., Kuang J., Gong Q., Hou X.L., *Principal component regression analysis with SPSS. Computer Methods and Programs in Biomedicine 71(2003), 141-14.*
- *6.* Rawlings John O., Sastry G. Pantula, David A. Dickey, *Applied Regression Analysis: A Research Tool, Second Edition, Springer(1998)*
- *7.* Seber George A.F. and Lee Alan J., *Linear Regression Analysis, 2nd ed., Wiley. (2003)*
- 8. Zografos K., *Multivariate Analysis. University of Ioannina (2007)*.
- *9. Π. Οικονόμου , Χ. Καρώνη, Στατιστικά Μοντέλα Παλινδρόμησης, Εκδόσεις ΣΥΜΕΩΝ, (2010 )*